« فصل ششم » كليدهاي چند حالته ( مطابق فصل هشتم مبانی مخابرات و رادیو )

8 LB CASO آزمایش کلیدهای چند حالته و کاربرد آنها در فضای نرمافزار مولتی سیم

هدف های رفتاری:

در پایان این آزمایش که با استفاده از نرمافزار مولتیسیم اجرا میشود از فراگیرنده انتظار میرود که :

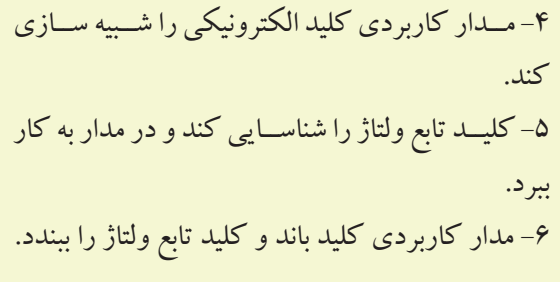

۱-اتصال هــاي داخلــي و شــکل ظاهري چنــد نمونه کلیدهای چند حالتهی مکانیکی را شناسایی کند . ۲- مـدار کاربـردی کلید تبدیل دوبـل (کلید باند) را ببندد. ۴- مــدار كاريــر دى كليــد چند حالتهى چرخشــى را ببندد.

۱–۶ آزمایش۱: کلیدهای چند حالتهی مکانیکی

1-1-۶ در محیــط نرمافزار مولتیســیم میتـوان برخی از انــواع کلیدهای بــه کار رفته در یک گیرنــدهی رادیویی AM/FM یــا یک سیســتم صوتی یا دســتگاههای دیگر را شبیه سازی کرد. سادهترین کلید چند حالته کلید تبدیل ساده است. با استفاده از این نوع کلید می توانیم به طور همزمان مــداري را قطــع و مــدار ديگــري را وصل كنيم. در شــكل ۰-۶ تصویـر کلیــد تبدیل دوبــل و نماد فنی آن را مشــاهده می کنیـد. در این نوع کلیـد، جابهجایی کلیـهی کنتاکتها فقــط از طريق تغيير مــكان اهرم يا كشــويي اجرا ميشــود.

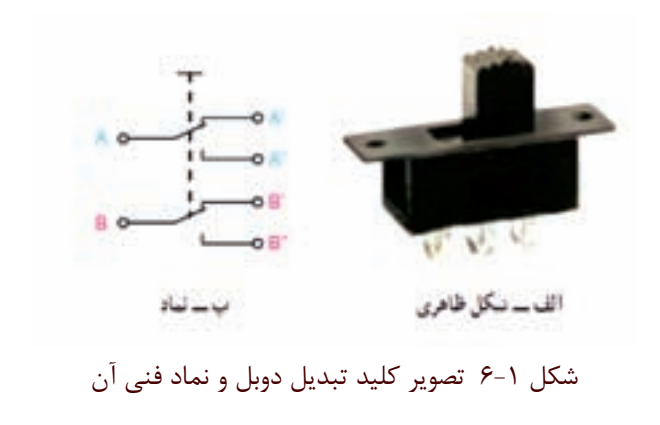

۰-۱-۲ برای دسترسـی به کلید تبدیــل ( کلید باند) در

نرمافزار مولتي ســيم بايد در نوار قطعــات، پنجرهي مربوط به گروه الكترومكانیكال را ماز كنید. سپس مطابق شكل ۲-۱۶ز خانوادهۍ SUPPLEMENTARY کلید DPDT-SB را انتخاب كنید.

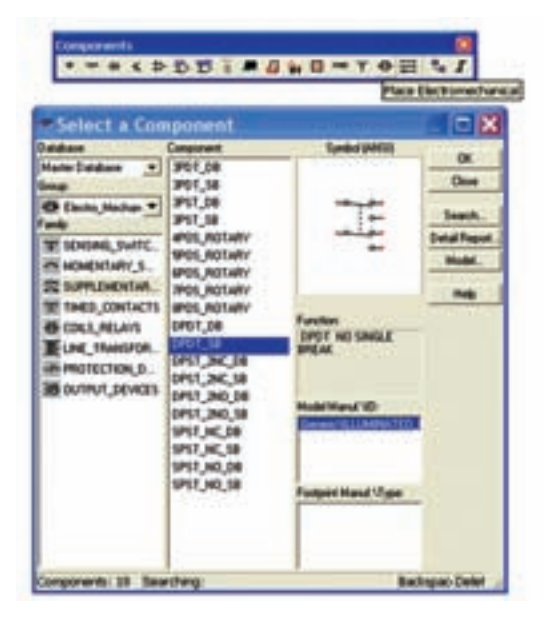

شكل 6-2 مسير دسترسي به كليد باند ) كليد تبديل(

**س�ؤال 1 :**آيادرخان��وادهيSUPPLEMENTARY كلید تبدیل دو حالته با سه سري كنتاكت وجود دارد؟ توضیح

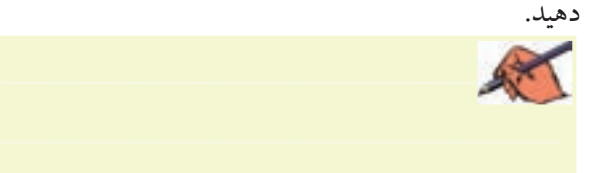

**6-1-3**مدارشكل6-3راببنديد.

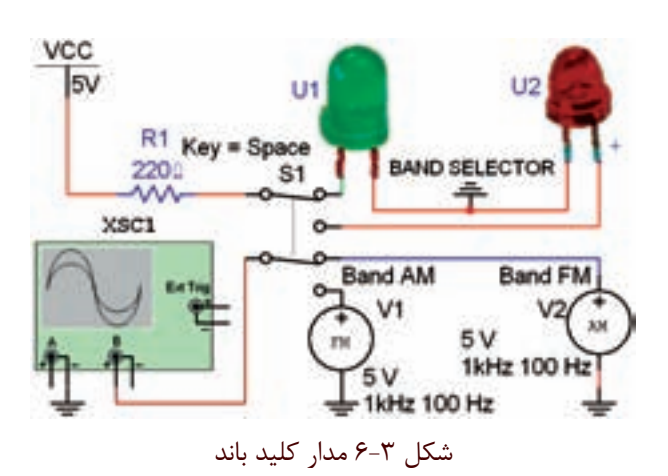

**6-1-4**دستگاهاسیلوسكوپرامطابقشكل6-4تنظیم كنید و شكل موج خروجي را مشاهده نمائید.

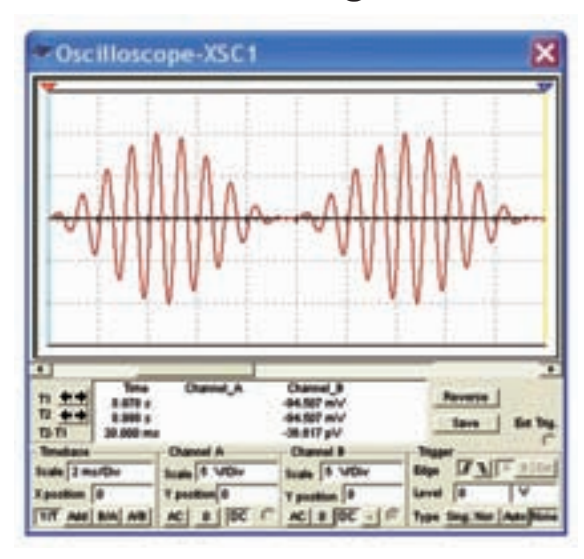

شكل 6-4 شكل موج خروجي مدار كليد باند

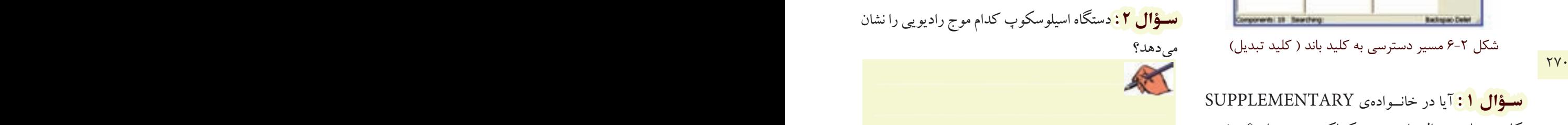

**6-1-5**دكمهيSpace راازرويصفحهكلیدكامپیوتر فعال كنید.

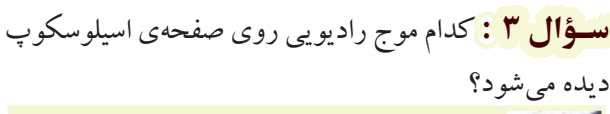

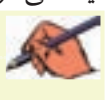

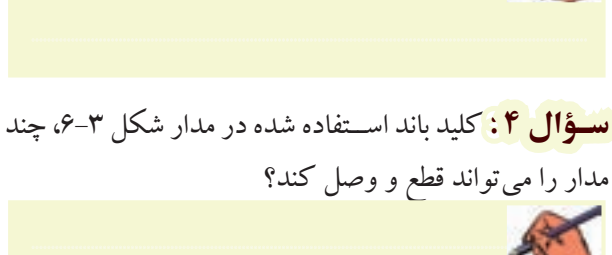

چنــد مدار را به طور همزمان قطع یا وصل كنیم. شــكل ۶-۶ نمونههايي ازكليدهاي چند حالتهي چرخشي را نشان ميدهد. از ايــن كليدها در گيرندههاي تلويزيوني قديمي براي انتخاب كانال تلويزيون استفاده ميكردند. همچنین این نوع كلیدها در دســتگاههايي مانند ســيگنالژنراتور براي انتخاب شــكل موجهاي مربعي، سينوسي و مثلثي به كار ميرود.

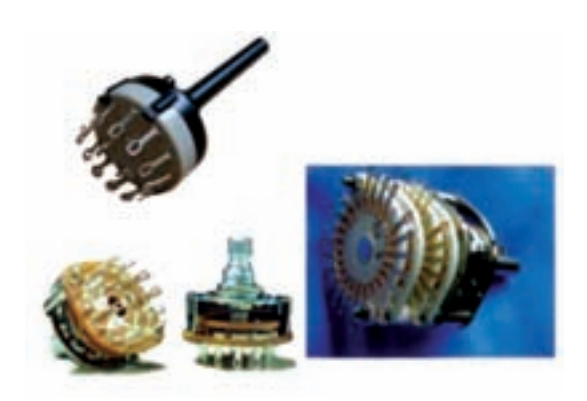

شكل 6-6 انواع كليدهاي چرخشي چند حالته

**7-2-2** يك كلید چند حالتهي چرخشي با پنج كنتاكت بانام فني ( SPOS-ROTARY (Electromechanical را از گروه الكترومكانیكال مطابق شكل ۷-۶ انتخاب كنید.

| Select a Component                                                                                                    |                                                                                                    |                                                                                                    | ۵                                                                 |
|----------------------------------------------------------------------------------------------------|----------------------------------------------------------------------------------------------------|----------------------------------------------------------------------------------------------------|-------------------------------------------------------------------|
| Database<br><b>Mader Database</b><br>$\blacksquare$<br>Group<br><b>Co Daniel Mechan #</b><br>and/<br>T SENSING SWITC.<br>A MONENTARY S.<br><b>CONTROLLAR</b><br>TIMED CONTACTS<br><b>ED COILS RELAYS</b><br>LINE TRANSFOR.<br><b>HE PROTECTION D.</b><br><b>BOUTPUT DEVICES</b> | Component<br><b>JPDT DB</b><br><b>SET 70%</b><br>3P57 08<br>3951,58<br><b>WOS ROTARY</b><br><b>WITH ROTARY</b><br><b>GPOS POTARY</b><br>TPO'L ROTARY<br><b>UPDS ROTARY</b><br>OPDT OR<br>DPDT_SB<br>DPST_INC.DR<br>DPST 3NC 5R<br>DPST 2ND DB<br>OPST DVO SB<br>SPST_NC_DB<br>SPST_NC_SB<br>SPST_NO.DB<br>SPST NO SB | <b>LANGE</b><br><b>Functions</b><br><b>E-POSITION ROTARIV</b><br><b><i><u>INTOF</u></i></b><br>Model Marsd VD.<br>CITAINMENTER<br>Footpart Manuf 17 year | OK.<br>Close<br>Seatch.<br><b>Detail Report</b><br>Model.<br>Halp |
|                                                                                                    |                                                                                                    |                                                                                                    |                                                                   |

شكل ۷-۶ مسير انتخاب كليد چند حالتهي گردشي

**سؤال 5 :** كاربردمدارشكل6-3راشرحدهید.

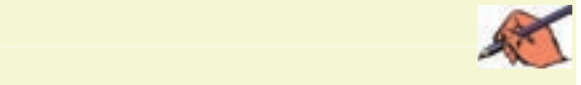

**تمرين:1** مدارش��كل6-5راببنديد.دس��تگاهاسیلوسكوپ را طوری تنظیم كنیــد كه با تغییر كلید باند موج رادیو بتوانید حالتهای مختلف را مشاهده كنید.

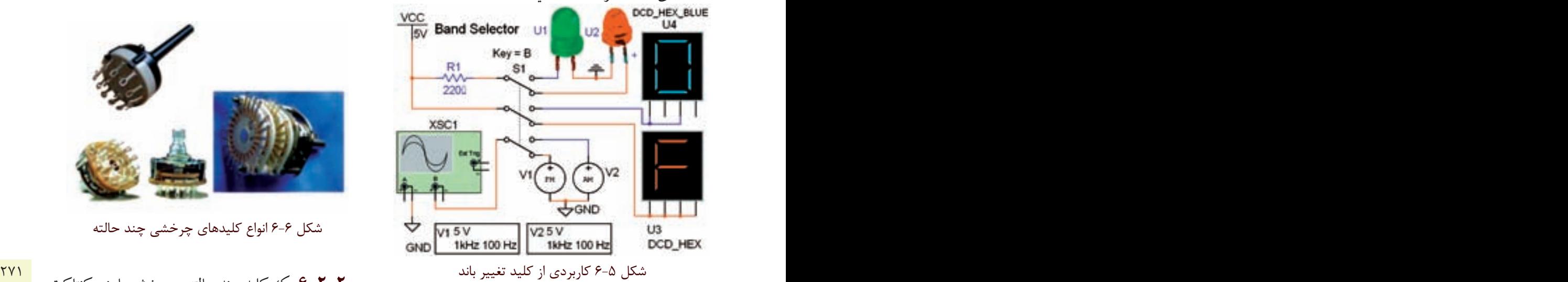

<mark>سـؤال ۶</mark> : بــا تغییر كلید بانــد در مدار شــكل ۵-۶ به طور همزمان چند مدار قطع يا وصل ميشوند؟ توضيح دهيد.

............................................................................................................................................

<mark>سؤال ۷ :</mark> تفاوت مدار شكل ۳-۶ و مدار شكل ۵-۶ را شرح دهید. ............................................................................................................................................

**6-2آزمايش:2 كليد چند حالته ي چرخشي 6-1-2** كلیدهاي چند حالته در دستگاههاي الكترونیكي مختلف به كار مىروند. با اســتفاده از يــك كليد چند حالته ميتوانیم با يك تغییر حالت به صورت چرخشــي یا كشويي،

**6-2-3**م��دارش��كل6-8رابررويمی��زكارنرمافزار ببنديد.

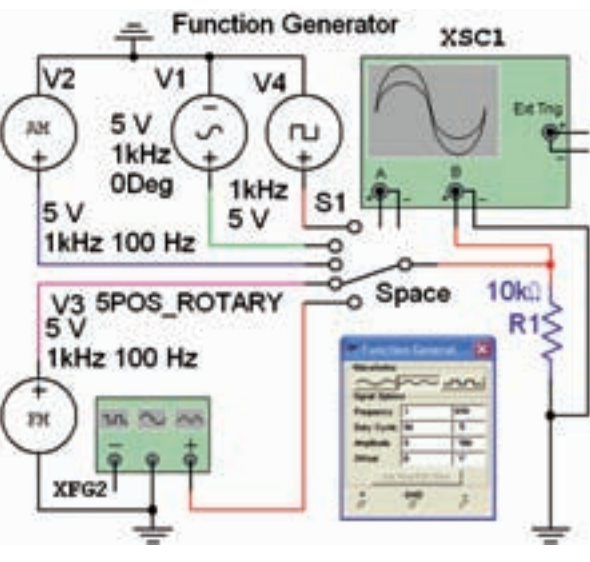

شكل ٨-۶ مدار عملي كليد چند حالتهي چرخشي

**6-2-4**كلی��د1Sبادكم��هيSpaceصفحهكلیدكار می كند. این كلید را به ترتیب از بالا به پایین تغییر حالت دهید. در هر مرحله با تنظیم دســتگاه اسیلوسكوپ طبق شكل ۹-۶، شكل موجهاي دريافتي را مشاهده كنید.

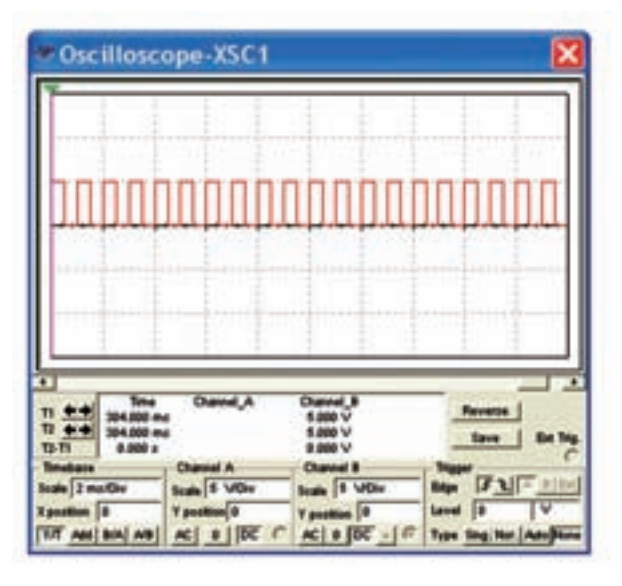

شكل 6-9 يكي از شكل موج هاي خروجي مدار شكل 6-8

**س�ؤال 8 :** درمدارش��كل6-8كدامدس��تگاهالكترونیكي

شبیهسازي شده است؟ شرح دهید.

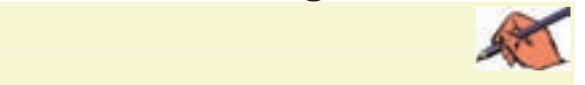

**تمرين:2**مدارتابلويروانش��كل6-10راببنديد.كلید1S كه بــا كلید Space فعال می شــود را مرحله بــه مرحله تغییر دهید. تا حروف مختلف بر روی نمایشگرهای هفت قطعهای ظاهر و جابهجا شــود. (كلید Space را در حالت فشرده نگه داريد تا مدار به صورت تابلوي روان كار كند).

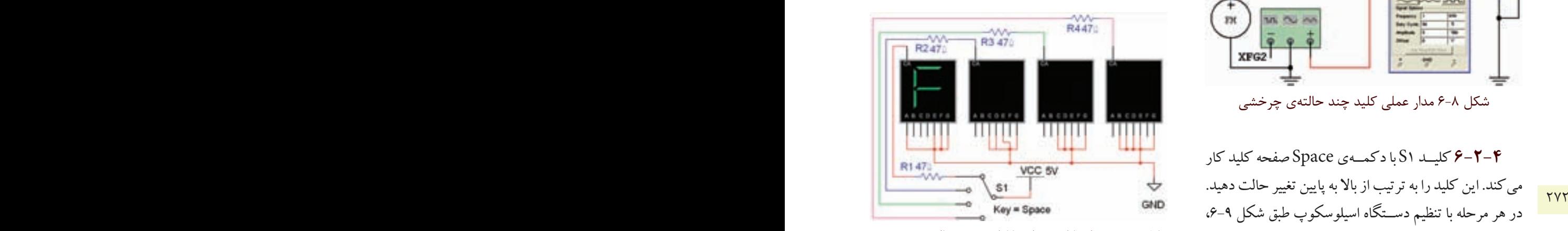

شكل ۱۰-۶ مدار تابلوي روان با كليد چند حالتهي چرخشي

**تمري�ن3 :**پايهينمايش��گرهاي7قطع��هايرابراينمايش كلمههــاي Fine، Loadو Tape تغییــر دهید. مراحل كار را توضیح دهید.

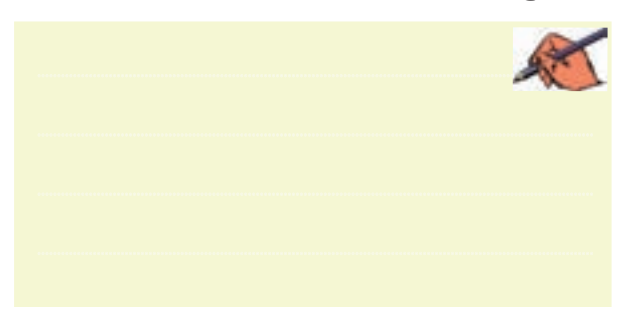

**6-3 آزمايش:3 كليد الكترونيكي 6-7-2** در دســتگاههاي پیشــرفته بــراي كاهش وزن و حجم سعي مي كنند از كلیدهاي الكترونیكي به جاي كلیدهاي

مكانیكي استفاده كنند. در كلیدهاي الكترونیكي عمل قطع و وصل مدارها به وسیلهی قطعات الكترونیكي مانند ترانزيستور و يــك كليد فشــاري (push botton) انجام مي شــود. در شكل 11-۶ یك نمونه كلید الكترونیكي نشــان داده شــده است. در اين نوع كليد الكترونیكي با يك بار فشار به شستي، دستگاه روشن و با فشار مجدد دستگاه خاموش مي شود.

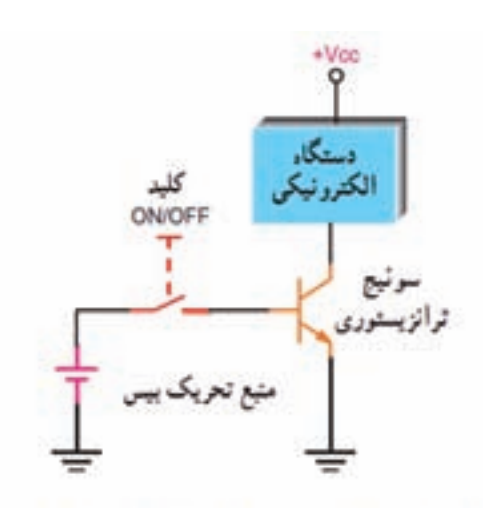

شكل 6-11 كليد يك حالته ي الكترونيكي با استفاده از يك ترانزيستور

**6-3-2**كلی��دپوشباتونراطبقش��كل6-12ازگروه الكترومكانیكال انتخاب كنید و به میز كار انتقال دهید.

| <b>Telecta Com</b>                                                                            |                                                                                        |                                                    |                       |
|-----------------------------------------------------------------------------------------------|----------------------------------------------------------------------------------------|----------------------------------------------------|-----------------------|
|                                                                                               | <b>Congorerii</b>                                                                      |                                                    |                       |
| Market Database<br><b>CF Electro Machael 4:</b>                                               | <b>MOLTOR</b><br><b>SPD1</b> , 108<br>947.JH                                           |                                                    | œ<br>Clus<br>Tauranti |
| <b>E SINAK, JVITC</b><br>MOMENTARY S.<br><b>JAFFILM RIVER</b><br>THED CONTACTS                | <b>SPOS, ROTAR</b><br><b>UFOS_POTAR</b><br>MUL ROTA<br><b>MOLFIELMI</b>                | u                                                  |                       |
| <b>EDILE, RELAYE</b><br>LHE_TRANSFOR.<br>PROTECTION, S<br>OUTPUT_DEVICES<br><b>CONTRACTOR</b> | <b>MELTING</b><br>\$87,0292<br>OPST_INC.DB<br>DP11_24C_5B<br>HST_240,00<br>32,045,1010 | <b>STATISTICS</b> IN CONTRACTOR<br>SPS? AID DOUBLE |                       |
|                                                                                               | <b>UPST AIC DB</b><br>SPS1, NC, SB<br><b>PST.NO.TR</b><br><b>UPST NO.18</b>            | <b>TELEVISION</b><br><b>WHERE IN THE WAY !</b>     |                       |

شكل 6-12 كليد پوش باتون **6-3-3**شكل6-13مربوطبهمدارراهاندازيصفحهي نمايشگر يك دستگاه گيرندهي راديويي راشبيهسازي مي كند.

اين مدار را ببنديد و كليد Space را فشار دهيد. 88 B B B HH Push Botton<br>
spst\_NO\_DB a PRC 470 à Q1 5V SPST\_NO\_DB  $\sum_{1}^{R1}$  80137 شكل 6-13 مدار عملي يك كليد الكترونيكي <mark>سؤال ۹ :</mark>براي روشن شدن صفحهي نمايشگر شكل ۱۳-۶ ترانزيسـتور Q1 بايد در كدام ناحيهي كار قرار داشـته باشد؟

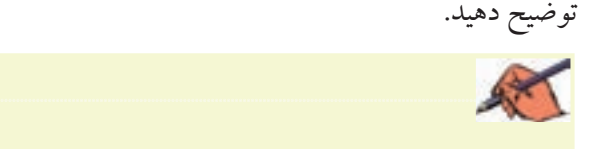

24 یک حالتهی الکترونیکی با استفاده از یک ترانزیستور مستقرر است.<br>کلید یک حالتهی الکترونیکی با استفاده از یک ترانزیستور **6-3-4** كلیده��ايالكترونیك��يدووضعیتينیزوجود دارنــد كه با ولتاژ كنترل مي شــوند. در ايـــن كلیدها به جاي تیغهی اهرمي یا كشـويي با اســتفاده از يك ولتاژ متغیر فرمان مي گیرنــد و تغییر حالت ميدهند.اين نوع كلیدها را كلید تابع ولتاژ یا كلیدهای قابل كنترل با ولتاژمینامند. شكل ۱۴-۶ چگونگــي عملكرد يك نوع كليد الكترونيكــي تابع ولتاژ را نشان مي دهد.

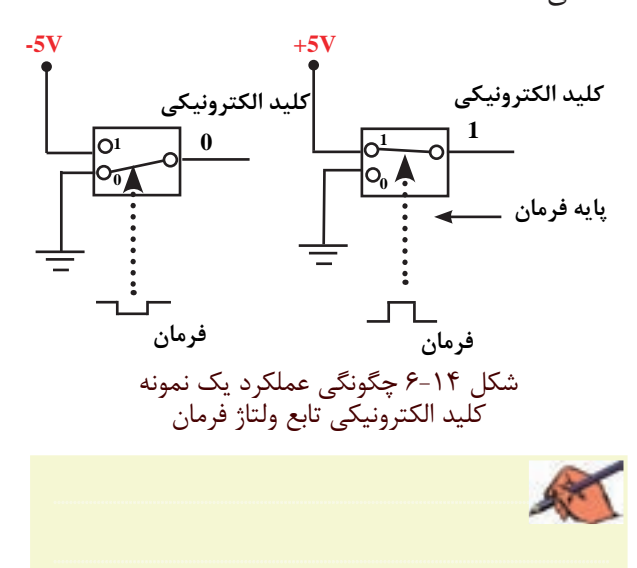

**6-7-6** يك نوع كليد تابــع ولتاژ (قابل كنترل با ولتاژ) در محیــط نرمافزار وجود دارد. اين كليد را ميتوانيد از گروه Basic و خانواده سـوئیچ (Switch) طبق شــكل ۱۵-۶ انتخاب كنید.

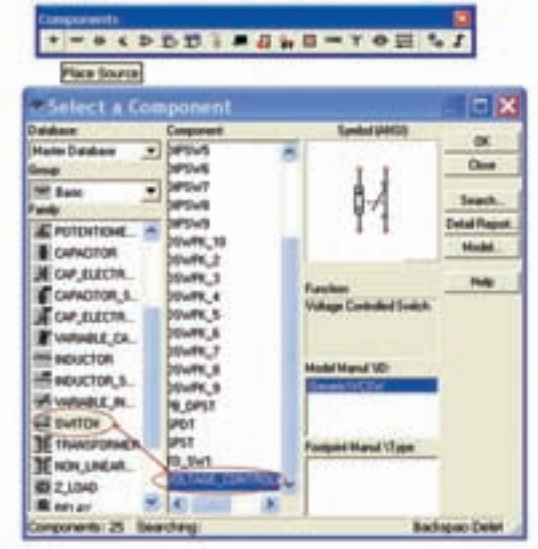

شكل 6-15 مسير انتخاب كليد تابع ولتاژ **6-3-6** مدارشكل6-16رارويمیزآزمايشگاهمجازي

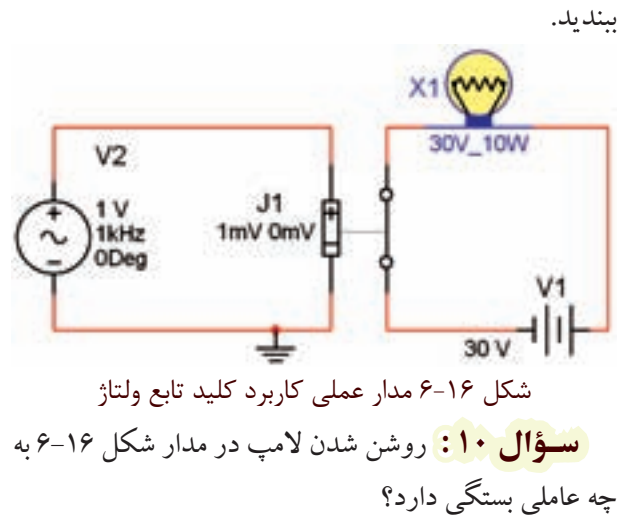

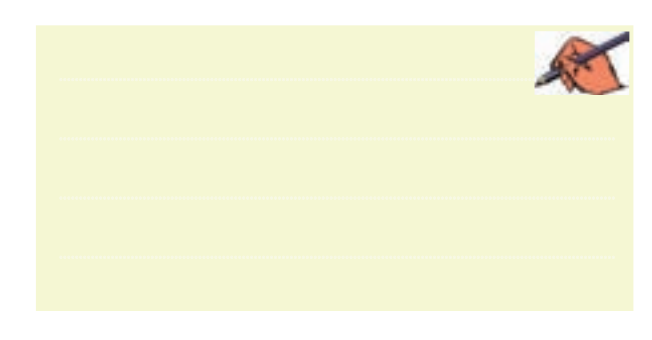

**تمرين :4** مدارش��كل6-17رارويمیزآزمايشگاهمجازي ببنديد.

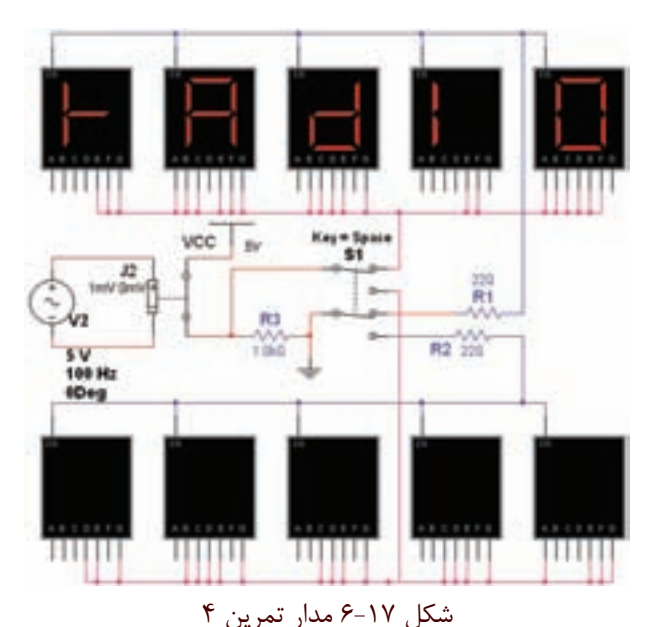

274 275 فاصلهيزمانيمعیننمايشگرخاموشوروشنشود. **6-7-7** كلید S۱ را تغییر وضعیت دهید تاكلمهی صفحهی نمايشگرهاي بالايي نمايان شــود.كمي صبر كنيــد، بايد با

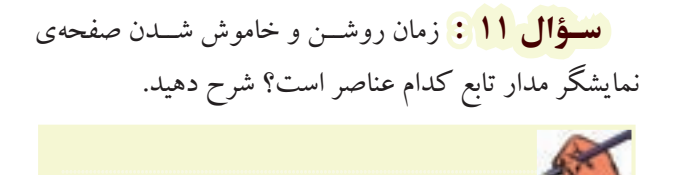

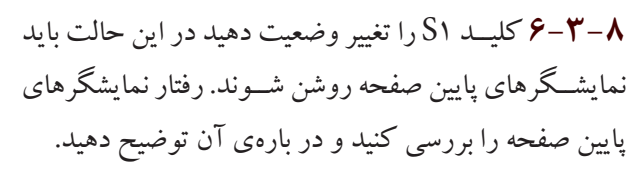

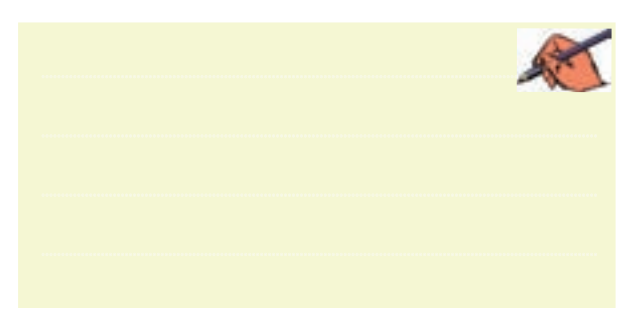

فصل

« فصل هفتم » مخابر ات نوین ( مطابق فصل دهم مبانی مخابرات و رادیو )

8 LB CAS آزمایش نرمافزاری مدارهای ساده مرتبط با انواع مدولاسیونهای دیجیتال

## هدف های رفتاری:

در پایان این آزمایش که با استفاده از نرمافزار مولتیسیم اجرا میشود از فراگیرنده انتظار میرود که :

١- مدار سادهي مدولاسيون دامنهي يالس (PAM) را ببندد . ۲- مدولاســيون ASK را با يک مدار ساده شبيهسازي كند. ۳- مــدار مدولاســيون FSK را بــا يــك مدار ســاده شىيەسازى كند.

۴- مـدار مدولاسـيون PSK رابا يـك مدار سـاده شىيەسازى كند. ۵- یک وسـیلهی سـاده ماننــد لامپ را با اسـتفاده از فرستنده و گیرندهی کنترل از راه دور ( نور نامرئی) در فضای نرمافزاری شبیهسازی کند.

## ۷-۱ آزمایش۱: مدولاسیون دامنهی پالس (PAM)

۰-۱-۱ نمونه بر داري از سـيگنال آنالوگ را مدولاسيون دامنــهي پالس ميگوينـــد و آن را با PAM نشــان ميدهند (Pulse Amplitude Modulation). در مدولاسيون PAM از تکنیک نمونه برداری اسـتفاده می شود. به عبارت دیگر دامنهی سـیگنال آنالوگ در لحظههای خاصی توسـط يك كليد قطع و وصل مي شـود. قطـع و وصل كليد از طريق يک نوسان ساز سيگنال مربعي صورت مي گير د.

**۲–۱–۷** مــدار شــکل ۱–۷را روی میز کار آزمایشــگاه مجازي ببنديد.

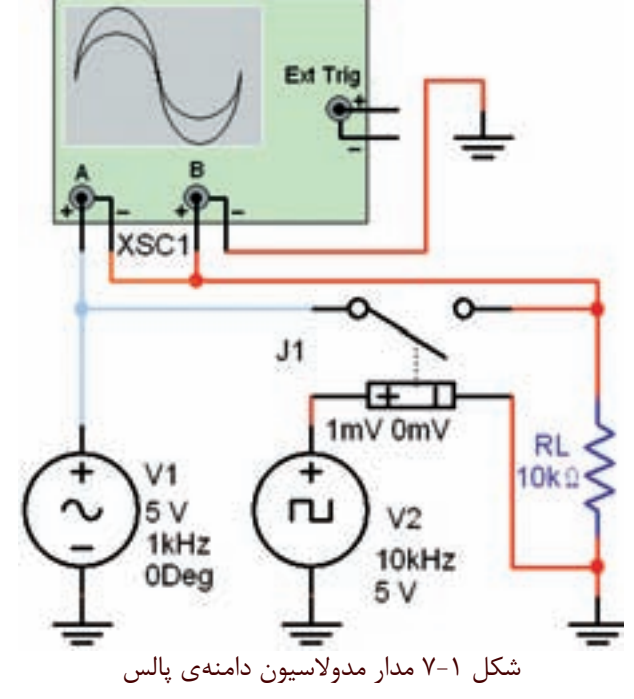

**7-1-3** هردو كانال دس��تگاه اسيلوسكوپ رادر حالت DCبگذاريد وبا تنظيم كليدهايDiv/TimeوDiv/Volt شكل موج خروجي را مطابق شكل 7-2 مشاهده كنيد.

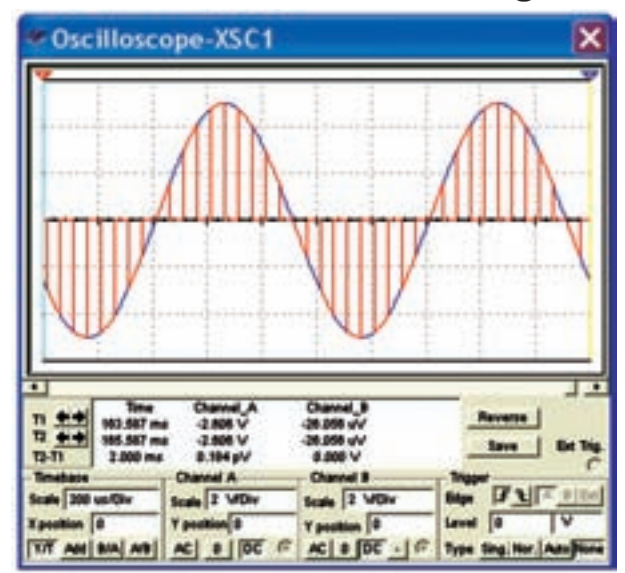

276 277 س��يگنال PAM موج آنالوگ اصلي ب��ه دنبالهاي از پالسها شكل 7-2 شكل موج خروجي مدار مدوالسيون دامنهي پالس **7-1-4** همانطور كه در شكل 7-2 مشاهده ميشود در تبديل شده است. براي ارسال بايد از دامنهي هر يك از پالسها نمونه برداري كنيم و به آن يك مقدار صحيح اختصاص دهيم. در نهايت لازم است كه مقدار صحيح به دست آمده را به كد باينري تبديل نمائيم. مقدار دامنهي نمونههاي A و B را مطابق شكل 7-3 اندازهگيري كنيد.

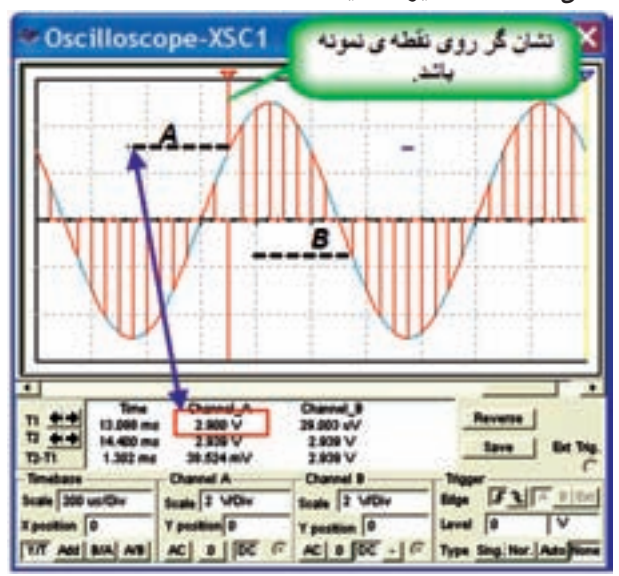

شكل 7-3 اندازهگيري دامنهي دو نمونه پالس

 $A$ ..........= مقدار ولتاژ نمونهي پالس  $V$  $B$ .........= مقدار ولتاژ نمونهي پالس  $V$ 

**7-1-5** براي اندازهگيري دقيق بايد قسمت منفي موج را بـه مثبت تبديل كنيم تا به راحتي بتوانيــم آن را به كد باينري تبديــل نمائيـــم. اين كار را بــا افزودن ولتاژ DC به ســيگنال آنالوگ انجام ميدهيم و نمونههاي منفي را حذف ميكنيم. **7-1-6** م��دار ش��كل 7-4 راروي ميز كارآزمايش��گاه مجازي ببنديد.

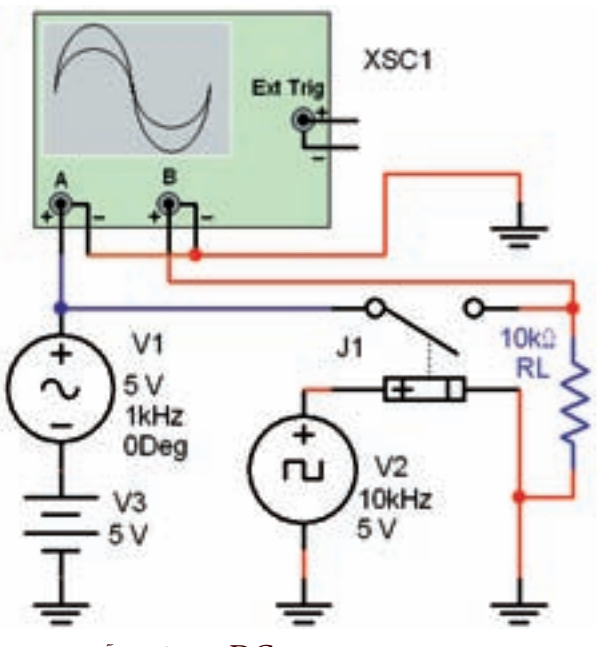

شكل 7-4 اضافه كردن ولتاژ DC به سيگنال آنالوگ

**7-1-7** با تنظيم اسيلوس��كوپ مطابق ش��كل 7-5 شكل موج خروجي را مشاهده كنيد.همانطور كهمشاهده ميشود، دراين شرايط همهي نمونههاراداراي مقدارمثبت هستند. لذا ميتوانيم آنها را به كد باينري تبديل كنيم. بخش پنجم

فصل هفتم

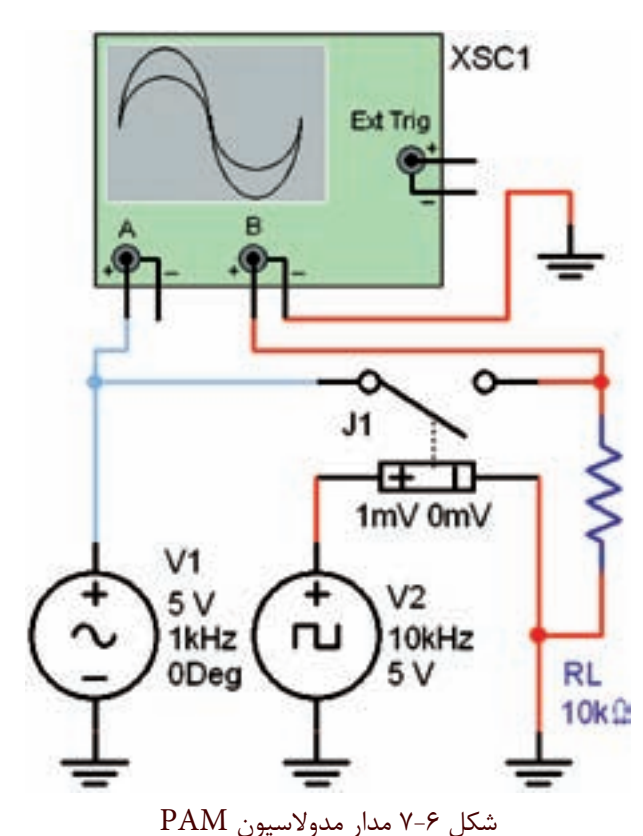

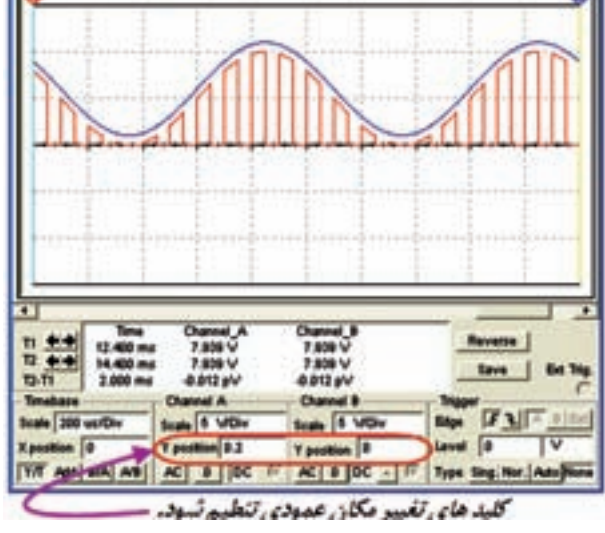

Oscilloscope-XSC1

شكل 7-5 شكل موج خروجي مدار PAM با نمونههاي مثبت **س�ؤال1 :** حداقل دامنهي ولتاژنمونههاي برداش��ته ش��ده از دامنهي سيگنال آنالوگ چند ولت است؟

 $V_{\min} = ...... V$ 

**7-1-8** ب��ا اس��تفاده از مدوالس��يون PAM و PCM ميتوان تعداد نمونههاي زيادي برداشــت و پس از ارســال و دريافت مجدد ســيگنال آنالوگ را در گيرنده بازسازي كرد. براي اين كه توليد مجدد ســيگنال آنالوگ با كيفيت مطلوبي داشته باشيم، بايد فركانس سيگنال مربعي (نمونه بردار) حداقل دو برابر بالاترين فركانس سيگنال آنالوگ باشد.

**7-1-9** م��دار ش��كل 7-6 راروي ميز كارآزمايش��گاه مجازي ببنديد.

 $276$  **7-1-10** فركان��س س��يگنال مربع��ي را مطاب��ق جدول 7-1 تغييردهيد وتعداد نمونهها را مش��اهده كنيدودر جدول

بنويسيد.

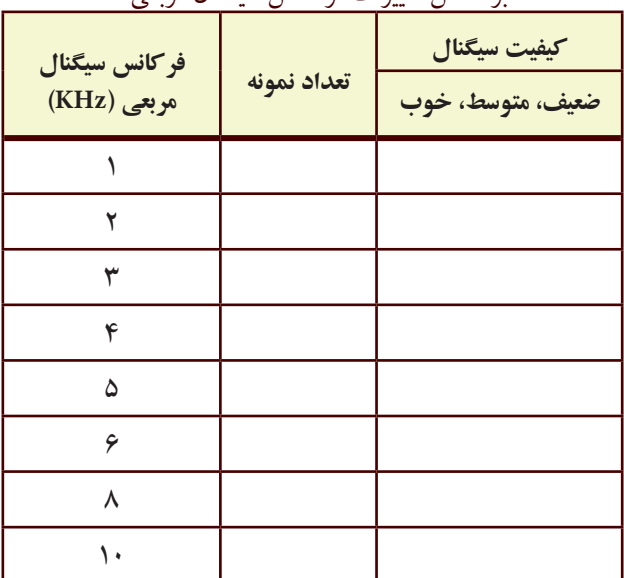

جدول 7-1 كيفيت سيگنال سينوسي و تعداد نمونهها براساس تغييرات فركانس سيگنال مربعي

فعا

 $\ddot{\cdot}$ 

<mark>( بســؤال ٢ :</mark> كيفيت ســيگنال در كدام فر كانس بهتر اســت و تعداد نمونهها در کدام فرکانس بیش تر است؟ توضیح دهید.

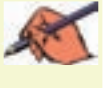

قعويــن 1: مدار شــكل ٧-٧ را ببنديد و شــكل مــوج آن را مشاهده كنىد.

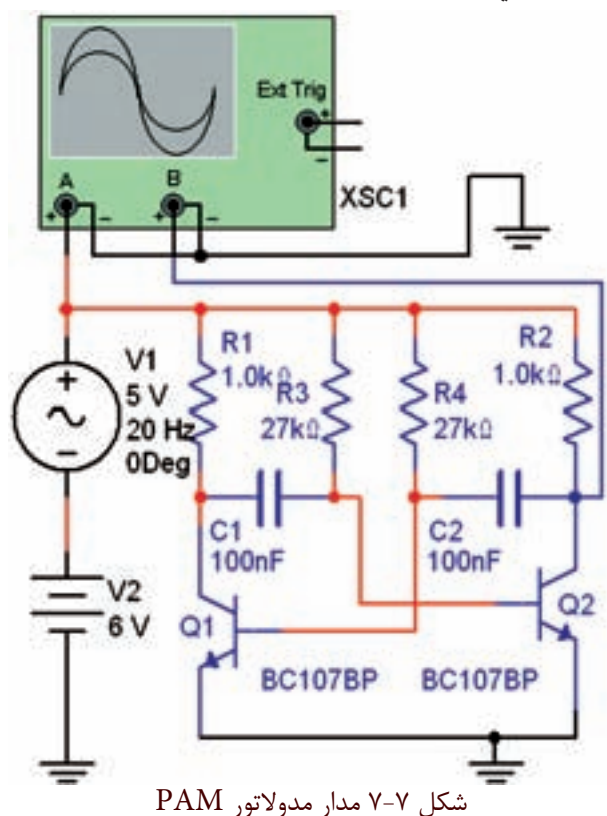

سؤال" : نام نوسانساز مربعي مدار مدولاتور PAM نشان داده شده در شکل ۷–۷ را بنویسید.

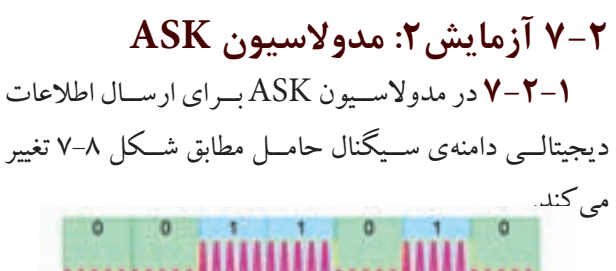

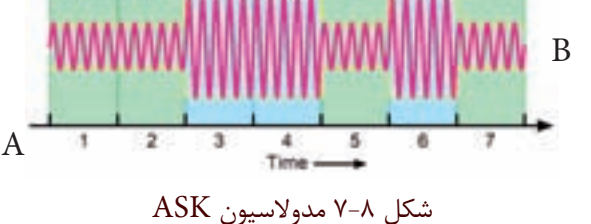

۷-۲-۲ ب) توجـه به شـکل ۹-۷ که مربـوط به بلو ک دیاگرام مدولاتور ASK است، می توان نتیجه گرفت که در فاصلهی زمانی A تا B در شــکل ۸–۷ سطح سیگنال دیجیتال در سطح منطقی یک قرار دارد و دامنهی سیگنال حامل تقویت شده است.

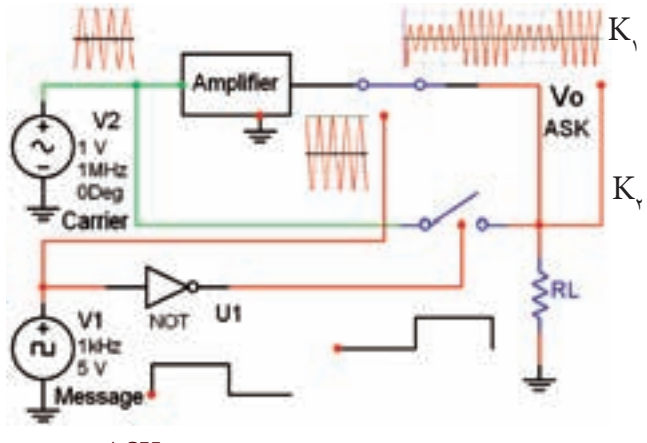

شكل ۹-۷ بلوک دياگرام مدولاسيون ASK

 $B$  ۳-۲-۳ بهرای این منظور در فاصلهی زمانی  $A$ تا  $A$ ســیگنال تقویت شدهی حامل به وســیلهی کلید K به سمت بار هدایت می شـود. زمانی که پیام در سطح منطقی صفر قرار دارد، ســیگنال حامل بدون تقویت دامنه از طریق کلید  $\rm K_{\rm v}$  به بار می٫رسد. به این ترتیب دامنهی شکل موج خروجی بین دو مقدار مشــخص که نشــانگر صفر و یک منطقی است تغییر می کند.

**۲–۲–۷** مدار شـکل ۱۰–۷ را روی میز کار آزمایشگاه

مجازي ببنديد.

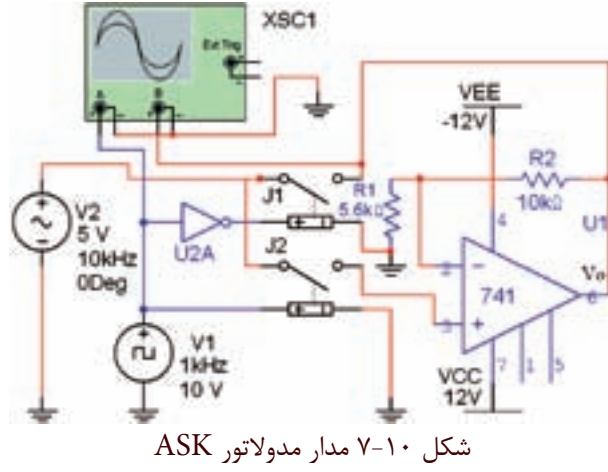

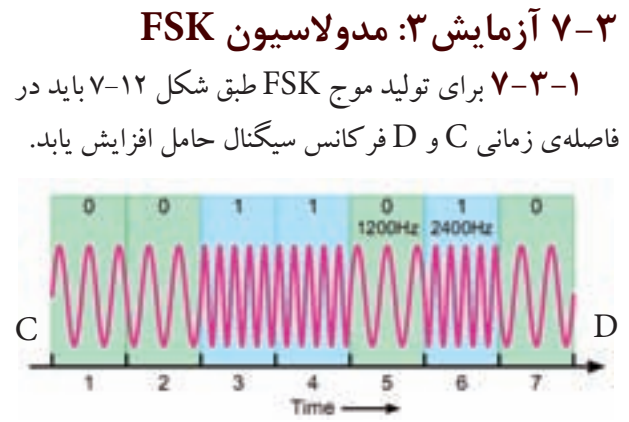

شكل 7-12 موج مدوالسيون FSK

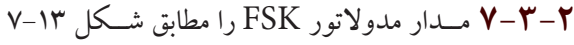

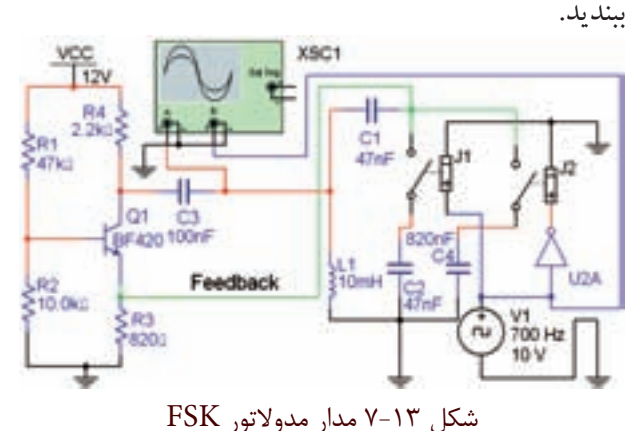

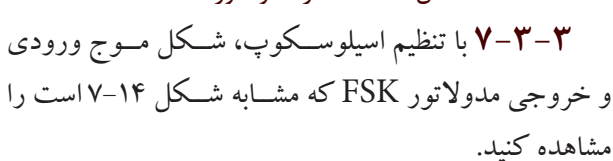

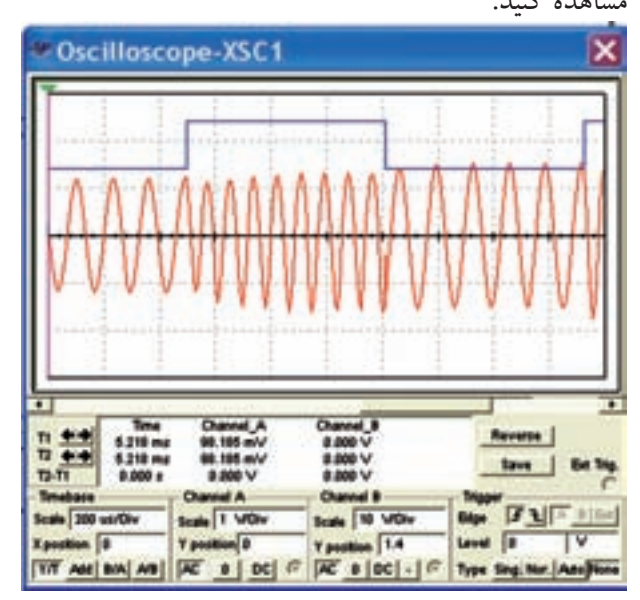

شكل 7-14 شكل موج هاي ورودي و خروجي مدار مدوالتور FSK

**7-8-7** با تنظیم اسیلوسكوپ شكل موج خروجي مدار مدولاتور درشكل ۱۰–۷ را مطابق شكل ۱۱–۷ مشاهده كنید.

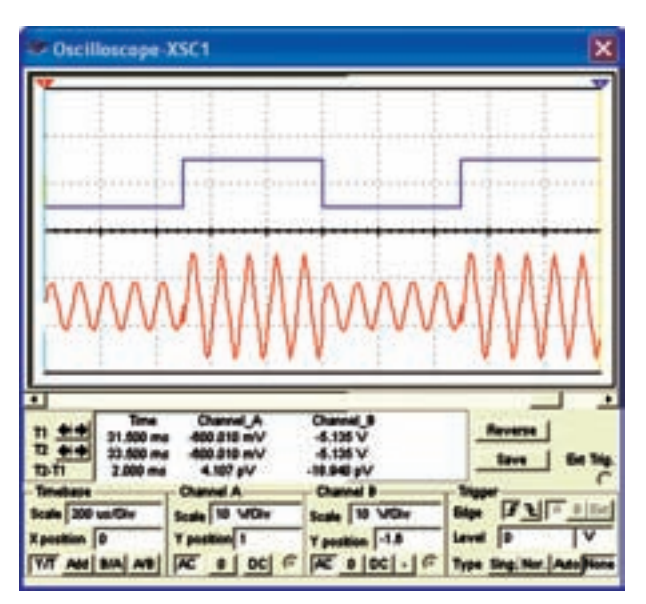

شكل 7-11 شكل موج ورودي و خروجي مدار مدوالتور ASK

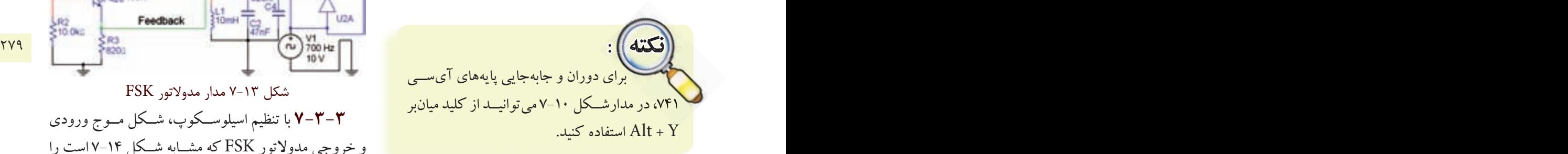

<mark>ىسۇال ۴ :</mark>مــدار تقويتكنندەي مدولاتور شــكل ۱۰-۷را توضیح دهید.

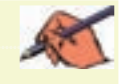

**س�ؤال 5 :** وظیفهيگیتNOT رادرش��كل7-10شرح دهید.

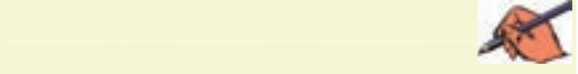

<mark>اسسؤال ۶ :نوع نوسانساز سیگنال حامل در مدار مدولاتور</mark> FSKازچهنوعياست؟نامببريد.

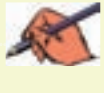

**تمويــن7:** بــه مدار شــكل ١٣-٧ مطابق شــكل ١٥-٧ يك فركانس متر اتصال دهید. حداقل و حداكثر فركانس خروجي مدوالتورFSK رااندازهبگیريد.

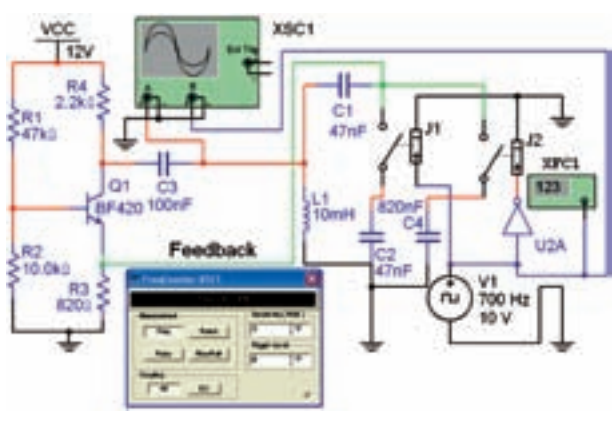

 $F =$ ...... $Hz$ 

## **7-4آزمايش:4 مدوالتور PSK**

**7-4-1** درمدوالس��یون PSKدامنهوفركانسسیگنال حامل ثابت اســت ولي فاز آن با توجه به سطح منطقي يك و صفر سیگنال دیجیتالی پیام مطابق شكل ۱۶-۷ تغییر می كند.

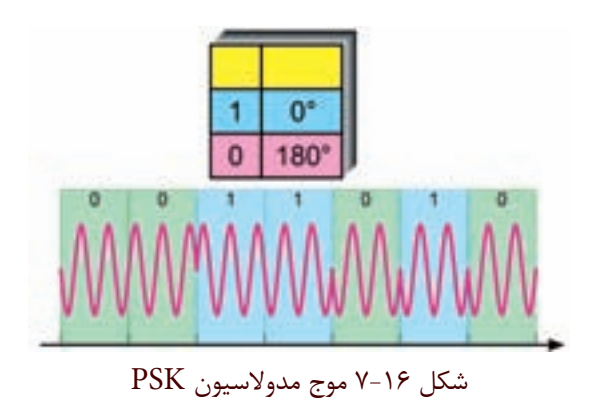

**7-4-2**مدارمدوالتورPSKش��كل7-17رارويمیز

آزمايشگاه مجازي ببنديد.

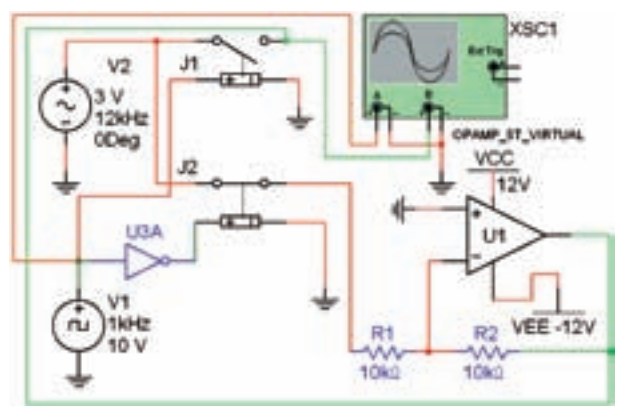

شكل 7-17 مدار مدوالتور PSK

**7-4-3**باتنظیماسیلوسكوپمطابقشكل7-18شكل موج خروجي مدولاتور PSK را مشــاهده كنید. این شــكل موج بايد مشابه شكل ١٨–٧ باشد.

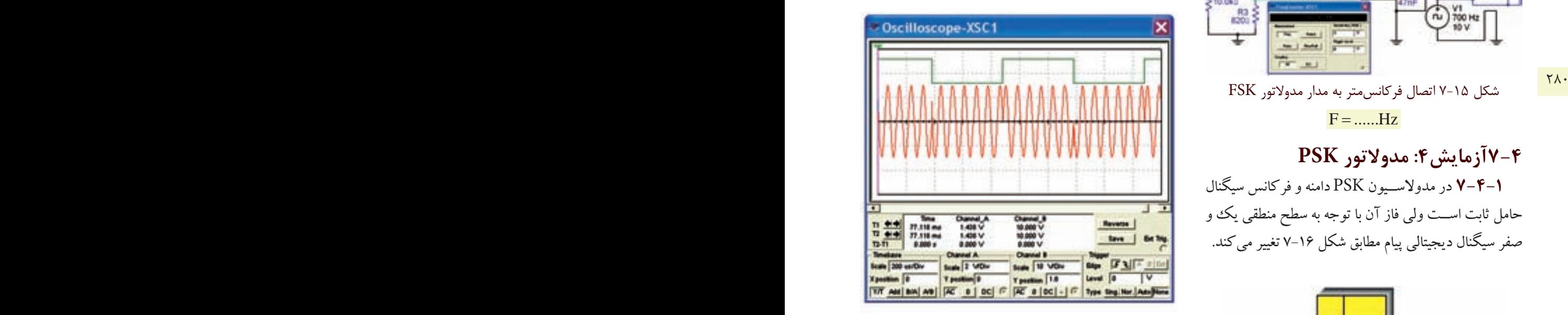

شكل 7-18 شكل موج ورودي و خروجي مدار مدوالتور PSK

<mark>سؤال Y :</mark>مدار اختلاف فاز دهندهي مدولاتور PSK شكل 7-17راشرحدهید.

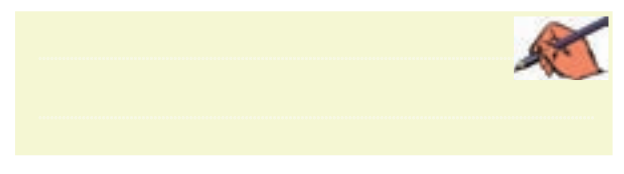

**7-6آزمايش&: كنترل از راه دور توسط امواج نوری ۳-۵-۷** جداسـاز نوری را میتوانید مطابق شكل ۲۱-۷

**7-0-1** براي شبیهســازي سیســتمهاي كنترل از راه دور با استفاده از نور نامرئي مي توانید در نرمافزار مولتي سیم يك مدار سادهي فرســتنده و گیرندهي نوري را طراحي كنید. در خروجـي اين مداريك لامـب قرار دارد كه بــه عنوان يك دســتگاه در نظر گرفته مي شود. براي اين منظور از ترانزيستور (جدا ساز نوري) مطابق شكل 19-۷ استفاده كنید.

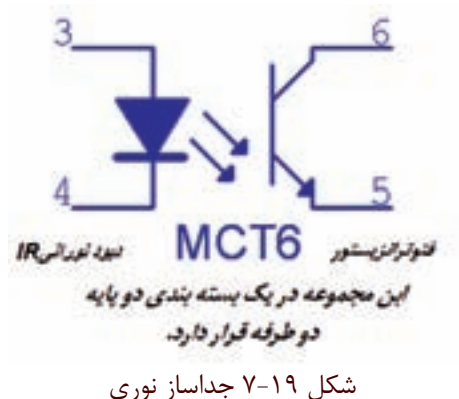

**7-5-2**جداسازنورييااپتوكوپلربرايحفاظتوجدا استفاده مي شـود. دســتگاهها و قطعاتي مانند مو تور، لامپ و SCR معمولاً با ولتاژ و جريان بالا كار مىكنند. اين وســايل در مدارهاي الكترونیكي به كار مي روند. جداساز نوري مشابه يك رلـهي الكترومكانيكي عمل مي كند. شــكل ٢٠-٧ يك نمونه كاربرد جداساز نوري را نشان مي دهد.

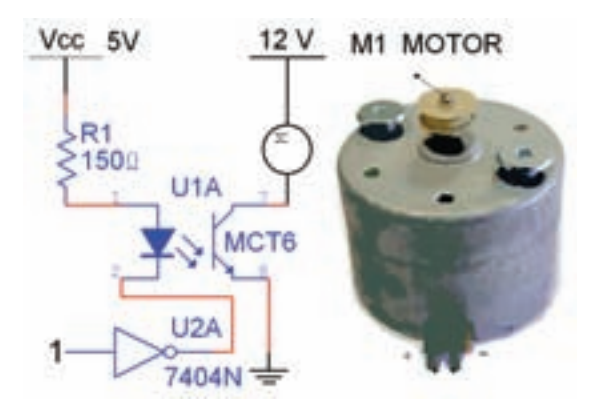

شكل 7-20 كاربرد جداساز نوري براي راه اندازي يك مصرف كننده ي پر وات

الفوبازنوارقطعاتگروهMiscellaneousرويمیز كارنرمافزاربیآوريد.

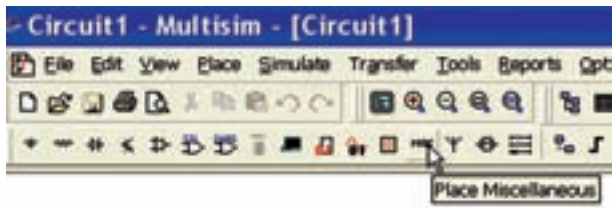

الف

ب

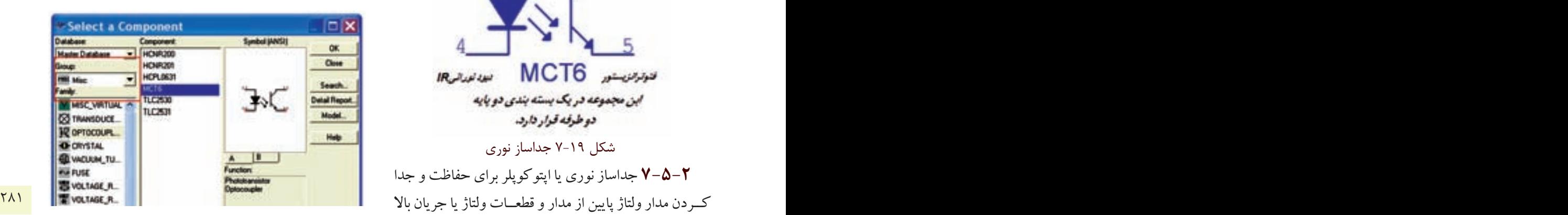

شكل 7-21 جداساز نوري يا اپتوكوپلر **7-5-4** مدارشكل7-22راببنديد.باوصلكردنكلید J۱، لامپ ۱۲ ولتي، يك واتي را روشن كنید.

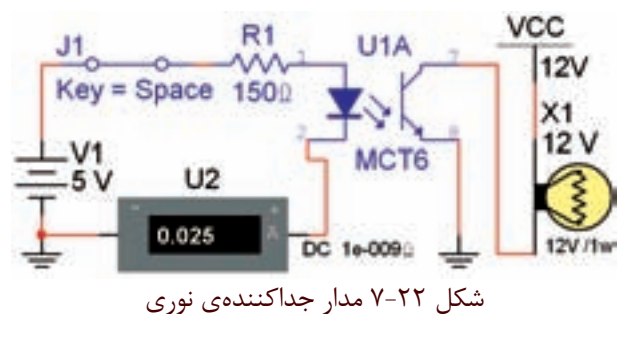

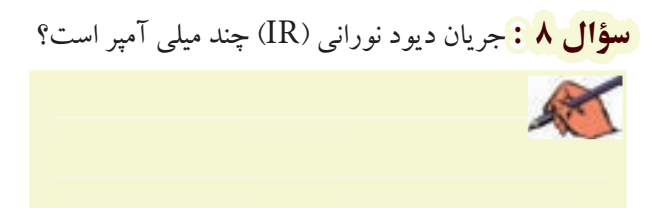

و است<mark>وال ۰:۹</mark> حداکثر مقاومت ســـری ,R را برای بایاس شدن<br>{<br>}}

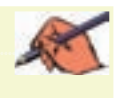

## **منابع و مواخذ**

-1 مباني ديجيتال ) كد 489/8 ( – مؤلفان: يداهلل رضازاده – غالمحسين نصري– فتح اهلل نظريان– مهين ظريفيان جواليي- رسول ملك محمد- محمود شباني – انتشارات شركت چاپ و نشر كتابهاي درسي ايران

-2 مدارهاي الكتريكي ) كد /8 487( – مؤلفان: علي عراقي- فريدون علومي- انتشارات شركت چاپ و نشر كتابهاي درسي ايران -3 الكترونيكعمومي 2 ) كد 490/5 ( – مؤلفان: يداهلل رضازاده – غالمحسين نصري– انتشارات شركت چاپ ونشر كتابهاي درسي ايران

-4 مباني مخابرات وراديو ) كد 466/9 ( – مؤلفان: سيد محمود صموتي- يداهلل رضازاده- شهرامنصيري سوادكوهي- محمود شباني- انتشارات شركت چاپ و نشر كتابهاي درسي ايران -5 قسمت help نرمافزارهاي مولتيسيم ،9 10 و -11 نرمافزار peht -6 تجربهي شخصي مؤلفين

- -7 سايتهاي اينترنتي: a) http://phet.colorado.edu/en/simulations/category/physics
- b) WWW. Diptrace.com/
- c) WWW.iranmicro.ir
- d) WWW.lab center.com/
- e) WWW.new electronics.co.uk
- f) WWW.freedown load scenter.com/
- g) WWW. newfree downloads.com/
- h) WWW.electronic circuits design.com/
- i) WWW.top  $\frac{\rho}{\omega}$  download.com/
- j) WWW.electronics-lab.com/
- k) WWW.bestdownloads center.com/
- $\mathsf{I}$  WWW.windowns v download.com/
- m) WWW.software.www.com/
- n) WWW.download  $r$  k.com/
- o) WWW.freewarebox.com/
- p) WWW.freedownloadmanager.org/
- q) WWW.ni.com/multisim
- r) WWW.interactiv.com
- s) WWW.Amazon.com